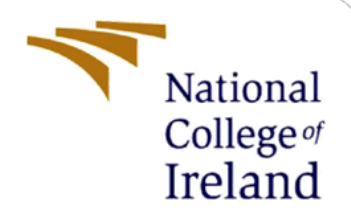

# Securing Data with User and Entity Behavioural Analysis (UEBA) approach using Machine Learning Models

MSc Research Project **Cybersecurity** 

Sumeet Student ID: 19236123

School of Computing National College of Ireland

Supervisor: Dr. Imran Khan

#### **National College of Ireland**

#### **MSc Project Submission Sheet**

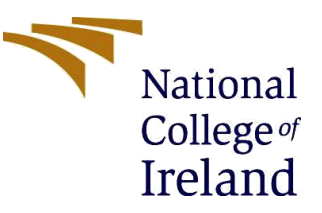

#### **School of Computing**

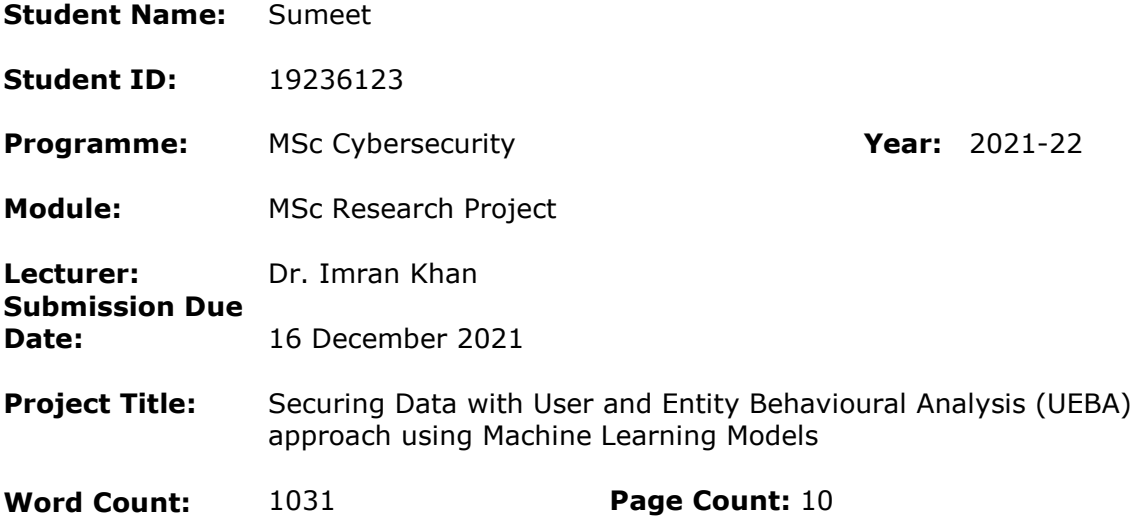

I hereby certify that the information contained in this (my submission) is information pertaining to research I conducted for this project. All information other than my own contribution will be fully referenced and listed in the relevant bibliography section at the rear of the project.

ALL internet material must be referenced in the bibliography section. Students are required to use the Referencing Standard specified in the report template. To use other author's written or electronic work is illegal (plagiarism) and may result in disciplinary action.

**Signature:**

Survey

**Date:** 16 December 2021

#### **PLEASE READ THE FOLLOWING INSTRUCTIONS AND CHECKLIST**

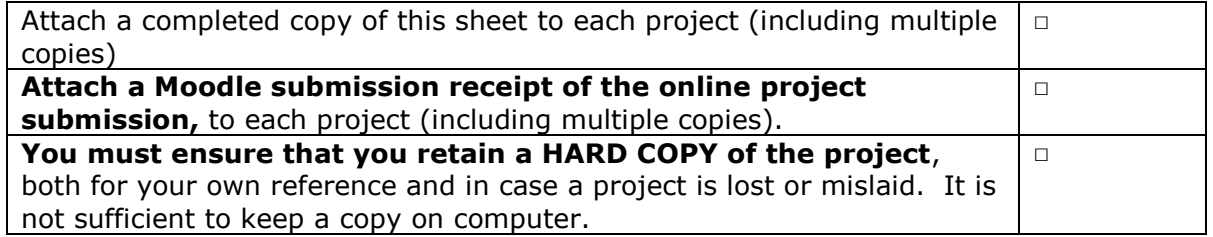

Assignments that are submitted to the Programme Coordinator Office must be placed into the assignment box located outside the office.

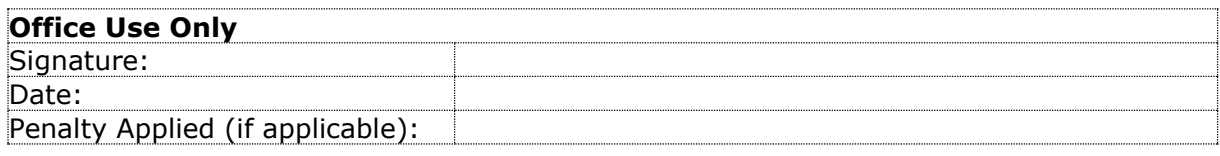

# Configuration Manual

### Sumeet 19236123

### **1 Introduction**

This configuration manual contains all the details and complete explanation of the environmental setup of the project of Securing Data using UEBA approach using XGBoost. All the kinds of software and hardware configurations are updated in the columns.

## **2 System Configuration**

### **2.1 Hardware Requirements**

To setup the project, a list of hardware requirements were kept in mind before performing the activity.

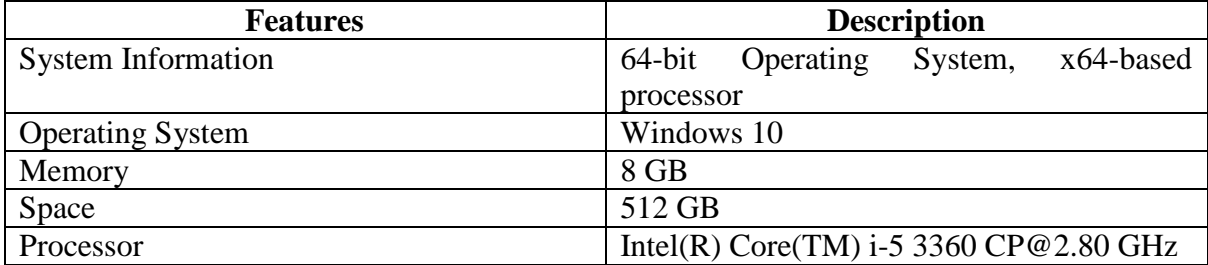

### **2.2 Software Requirements**

The research project was performed with the help of Anaconda Navigator where we have Jupyter Notebook 6.3.0. Python 3.9 was used as writing scripts. Pythons codes were used with the help of Anaconda Navigator.

# **3 Data Selection**

Behavioural dynamics was collected and gathered from the web chat from a random database. Two file information were gathered by (Martin, et al., 2020) as EVTRACKINFO where it has 347 number of records and also the static behaviour information are available.

The other one EVTRACKTRACK where 142691 records are available of which 29220 data for mouse dynamics and 112471 for keystrokes dynamics. There are a total of 11 users. To be more precise, a mean of  $28524 \pm 18541$  are able to gather out of each user.

# **4 Implementation**

### **4.1 XGBoost**

1. All the necessary libraries such as pandas, sklearn, etc. were imported for the use.

```
from sklearn.model selection import train test split
from sklearn.metrics import accuracy score
from sklearn.metrics import confusion matrix, classification report
import pandas as pd
import xgboost as xgb
from xgboost import plot_tree
from xgboost import XGBClassifier
import matplotlib.pyplot as plt
import seaborn as sns
from sklearn.metrics import plot_roc_curve
```
#### **Figure 1: Libraries were imported**

2. CSV file was read using Panda Libraries

filename = "C:/Users/Sumeet/x19236123 Ueba.csv"  $dataset = pd.read.csv(filename)$ dataset

**Figure 2: Read CSV file**

3. Clean Data was checked such as null values if found.

dataset.isnull().sum()

**Figure 3: Clean Data check**

dataset['event']

**Figure 4: Check on Event in database**

4. Converting Categorical Variable to Values of 0 and 1 for Machine Learning Model.

```
dataset["event"].replace({"mouseover":1,"mouseout":0}, inplace=True);
dataset['event']
```
**Figure 5: Declaration was predicted for 1 and 0**

5. Separating Dependent and Independent Variables to be used in model.

```
Y_data=dataset['event']<br>Y_data
```
**Figure 6: Variables were separated for Y**

```
X data=dataset[['cursor','xpos','ypos','key']]
X data
```
**Figure 7: Libraries were imported for X**

6. Checking event values present in the dataset separately.

dataset['event'].value counts().plot.bar()

#### **Figure 8: Event values were checked**

7. Plotting Heatmap and Pairplot for checking correlation between independent variables.

```
fig=plt.figure(figsize=(10,10))
corr = dataset.loc[:,].corr()sns.heatmap(corr, xticklabels=corr.columns,
            yticklabels=corr.columns,
            cmap=sns.diverging_palette(220, 10, as_cmap=True),annot=True)
```
#### **Figure 9: Heatmap generated**

```
fig = plt.figure(figsize=(10,10))sns.pairplot(dataset.loc[:,])
```
#### **Figure 10: Pairplot generated**

8. Datasets were splitted into train and test sets in ration of 65% and 35% respectively.

```
seed = 7test_size = 0.35X_train, X_test, y_train, y_test = train_test_split(X_data, Y_data, test_size=test_size, random_state=seed)
```
**Figure 11: Libraries were imported**

9. Implementing XGBoost Classifier.

```
model = XGBClassifier()model.fit(X_train,y_train)
```
#### **Figure 12: XGBoost Classifier Implemented**

10. Feature Importance plot was plotted to fetch the importance of each feature in case of decision making.

```
xgb.plot importance(model)
plt.rcParameters['figure.figsize'] = [8, 6]plt.show()
```
#### **Figure 13: Feature importance plot**

11. Decision Tree plot was used in the model.

```
plot tree(model, num trees=1)
fig = plt.get()fig.set_size_inches(30, 30)
```
#### **Figure 14: Decision Tree plot performed**

12. Predictions were made on the basis of model.

```
y pred = model.predict(X test)
predictions=[round(int(value)) for value in y_pred]
```
#### **Figure 15: Predictions made**

13. XGBoost model was evaluated on the test set using Classification Report and Accuracy.

```
accuracy = accuracy_score(y_test, y</u>print("Accuracy: %.2f%%" % (accuracy * 100.0))
```
#### **Figure 16: Accuracy obtained**

```
print ("------CONFUSION MATRIX------")
print(confusion matrix(y test, y pred))
print ("------CLASSIFICATION REPORT------")
print(classification report(y test, y pred))
```
**Figure 17: Confusion Matrix and Classification Report obtained**

14. Receiver Operating Characteristics (ROC) Curve was plotted to observe Visualisation.

```
ax = plt.gca()plot roc curve(model, X test, y test, ax=ax, alpha=0.8)
plt.show()
```
**Figure 18: Plotted the ROC curve**

#### **4.2 Random Forest**

1. Importing all necessary libraries such as pandas, sklearn etc. to be used in this notebook.

```
from sklearn import set config
from sklearn.model selection import train test split
from sklearn.metrics import accuracy score
from sklearn.metrics import confusion matrix, classification report
import pandas as pd
from sklearn.ensemble import RandomForestClassifier
import matplotlib.pyplot as plt
import seaborn as sns
from sklearn.metrics import plot roc curve
```
#### **Figure 1: Libraries were used and imported**

2. Reading CSV file data using Pandas Library.

```
filename = "C:/Users/Sumeet/x19236123 Ueba.csv"
# Read in the data
dataset = pd.read.csv(filename)dataset
```
#### **Figure 2: Panda Library used to read CSV**

3. Checking for clean dataset (such as Null Values if present)

dataset.isnull().sum()

**Figure 3: To check the null values**

dataset['event']

**Figure 4: Event dataset use**

4. Converting categorical values to 0 and 1for machine learning

```
dataset["event"].replace({"mouseover":1,"mouseout":0}, inplace=True);
dataset['event']
```
#### **Figure 5: Categorical values**

5. Separating independent and dependent variables to the model

```
Y data = dataset['event']
Y data
```
#### **Figure 6: For Y**

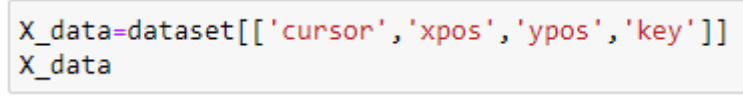

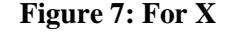

**6.** Checking event values present in the dataset already.

```
dataset['event'].value_counts().plot.bar()
```
#### **Figure 8: Bar plot print**

7. Plotting Heatmap and Pairplot for checking correlation among independent variables.

```
fig = plt.figure(figsize=(5,7))sns.pairplot(dataset.loc[:,])
```
**Figure 9: Plotting Heatmap**

 $fig = plt.figure(figsize=(5,7))$ sns.pairplot(dataset.loc[:,])

#### **Figure 10: Pairplot**

8. Splitting Datasets into Train and Test sets ratios of 65% and 35% repectively.

```
seed = 7test_size = 0.35X_train, X_test, y_train, y_test = train_test_split(X_data, Y_data, test_size=test_size, random_state=seed)
```
#### **Figure 11: Split of datasets**

9. Importing Random Forest Classifier

model = RandomForestClassifier() set config(print changed only=False) model.fit(X train, y train)

#### **Figure 12: RF Implementation**

10. Plotting feature importance plot to get importance of each feature

```
feat importances = pd.Series(model.feature importances, index=X data.columns)
feat_importances.nlargest(4).plot(kind='barh')
```
#### **Figure 13: Feature importance plot**

11. Making prediction on the basis of model

predForest = model.predict(X\_test)

#### **Figure 14: Predictions**

12. Evaluating RF Model on the test set using Classification Report and Accuracy

print("RandomForests's Accuracy: ", accuracy\_score(y\_test, predForest))

**Figure 15: Check the accuracy**

confusion\_matrix(predForest,y\_test)

**Figure 16: Confusion Matrix**

print(classification\_report(predForest,y\_test))

#### **Figure 17: Classification Matrix**

13. Plotting ROC curve for evaluating model.

```
ax = plt.gca()rfc disp = plot roc curve(model, X test, y test, ax=ax, alpha=0.8)
plt.show()
```
**Figure 18: ROC\_auc slots full**

### **5 Conclusion**

The above steps helped to successfully implement UEBA data to XGBoost model and Random Forest.

### **6 References**

Martin, A. G., Beltrán, M., Fernández-Isabel, A. & MARTIN, I., 2020. *Keystroke and Mouse Dynamics for UEBA Dataset.* [Online] Available at: https://data.mendeley.com/datasets/f78jsh6zp9/2